# **HP Client Automation**

# Configuration Analyzer

for Windows operating systems

Software Version: 7.50

# Migration Guide

Manufacturing Part Number: None Document Release Date: May 2009 Software Release Date: May 2009

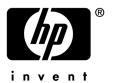

## **Legal Notices**

## Warranty

The only warranties for HP products and services are set forth in the express warranty statements accompanying such products and services. Nothing herein should be construed as constituting an additional warranty. HP shall not be liable for technical or editorial errors or omissions contained herein.

The information contained herein is subject to change without notice.

#### Restricted Rights Legend

Confidential computer software. Valid license from HP required for possession, use or copying. Consistent with FAR 12.211 and 12.212, Commercial Computer Software, Computer Software Documentation, and Technical Data for Commercial Items are licensed to the U.S. Government under vendor's standard commercial license.

## Copyright Notices

© Copyright 2005-2009 Hewlett-Packard Development Company, L.P.

#### Trademark Notices

Linux is a registered trademark of Linus Torvalds.

Microsoft®, Windows®, and Windows® XP are U.S. registered trademarks of Microsoft Corporation.

OpenLDAP is a registered trademark of the OpenLDAP Foundation.

## **Acknowledgements**

PREBOOT EXECUTION ENVIRONMENT (PXE) SERVER Copyright © 1996-1999 Intel Corporation.

TFTP SERVER

Copyright © 1983, 1993

The Regents of the University of California.

**OpenLDAP** 

Copyright 1999-2001 The OpenLDAP Foundation, Redwood City, California, USA.

Portions Copyright © 1992-1996 Regents of the University of Michigan.

OpenSSL License

Copyright © 1998-2001 The OpenSSLProject.

Original SSLeay License

Copyright © 1995-1998 Eric Young (eay@cryptsoft.com)

DHTML Calendar

Copyright Mihai Bazon, 2002, 2003

## Support

You can visit the HP Software support web site at:

## www.hp.com/go/hpsoftwaresupport

This Web site provides contact information and details about the products, services, and support that HP Software offers.

HP Software online software support provides customer self-solve capabilities. It provides a fast and efficient way to access interactive technical support tools needed to manage your business. As a valued support customer, you can benefit by using the support site to:

- Search for knowledge documents of interest
- Submit and track support cases and enhancement requests
- Download software patches
- Manage support contracts
- Look up HP support contacts
- Review information about available services
- Enter into discussions with other software customers
- Research and register for software training

Most of the support areas require that you register as an HP Passport user and sign in. Many also require a support contract.

To find more information about access levels, go to:

### http://h20230.www2.hp.com/new access levels.jsp

To register for an HP Passport ID, go to:

http://h20229.www2.hp.com/passport-registration.html

# Contents

| 1 | Upgrading the HPCA Configuration Analyzer | . 7 |
|---|-------------------------------------------|-----|
|   | To Migrate from Version 4.x               | ′   |
|   | To Migrate from Version 5.x or 7.20       |     |

# 1 Upgrading the HPCA Configuration Analyzer

Use the information in this guide to upgrade the HP Client Automation (HPCA) Configuration Analyzer to version 7.50.

The following HPCA Configuration Analyzer versions can be upgraded to version 7.50 using this guide:

• 4.x, 5. x, or 7.20

Refer to the *Configuration Analyzer Guide* for additional information.

Based on your current Configuration Analyzer version, see the following procedures to upgrade an existing Configuration Analyzer HPCA Configuration Analyzer Version 7.50:

- To Migrate from Version 5.x or 7.20 on page 7
- To Migrate from Version 4.x on page 7

## To Migrate from Version 4.x

- 1 Use the **Add or Remove Programs**, Control Panel applet to remove the Configuration Analyzer. Then, restart the computer.
- 2 Install the latest Configuration Analyzer using the HPCA 7.50 media. The installer is located in:

The CA Configuration Analyzer is installed to the \Configuration Analyzer folder under the selected installation directory. For example, if you accept the default location, it is installed to:

C:\Program Files\Hewlett-Packard\CM\Configuration Analyzer

## To Migrate from Version 5.x or 7.20

The Configuration Analyzer supports a direct upgrade from versions 5.x, 5.1x and 7.20. The existing Configuration Analyzer does *not* need to be removed before running the latest installation. The installation media is on the 7.50 in the following location:

\extended infrastructure\configuration analyzer\ConfigurationAnalyzer.msi

The CA Configuration Analyzer is installed to the \Configuration Analyzer folder under the selected installation directory. For example, if you accept the default location, it is

## installed to:

C:\Program Files\Hewlett-Packard\CM\Configuration Analyzer

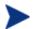

The Configuration Analyzer Database schema for Version 7.50 does not introduce any changes from Version 5.10 or 5.11 or 7.20. No database migration is required.

8 Chapter 2